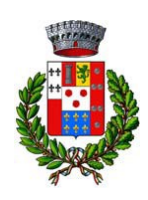

**COMUNE DI CAMPOFIORITO** 

Città Metropolitana di Palermo Via Antonio Gramsci, 90 - Tel. 091-8466212 – Fax: 091-8466429 – **C.F. 84000210827** [www.comune.campofiorito.pa.it](http://www.comune.campofiorito.pa.it/)

# **UFFICIO TECNICO DISCIPLINARE DI GARA**

# **RIQUALIFICAZIONE URBANA DELLA VIA PAPA GIOVANNI XXIII/via G. MATTEOTTI, FINALIZZATA A CREARE UN'AREA DI AGGREGAZIONE E DI MOSTRA-MERCATO**

**CUP J83B10000040002 CIG: 92889961FF**

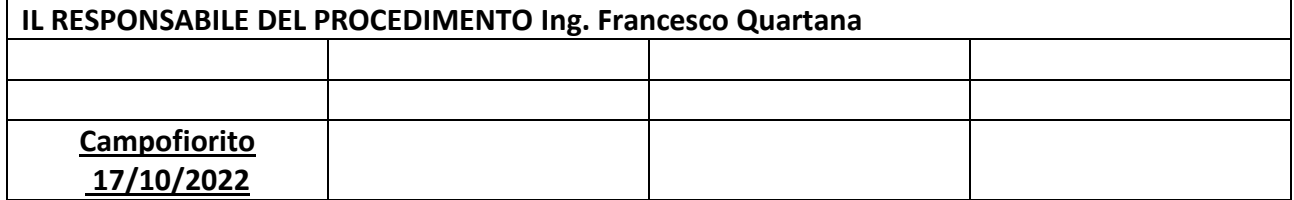

# **DISCIPLINARE DI GARA**

**Il presente disciplinare è allegato al bando di gara di cui fa parte integrante**

# 1. PREMESSA

- 1. Con determina a contrarre n. 293 del 22/06/2022 e n. 387 del 17/10/2022 del Responsabile dell'Area tecnica del COMUNE DI CAMPOFIROITO– è stata indetta la procedura aperta per l'affidamento dell'appalto avente ad oggetto **"RIQUALIFICAZIONE URBANA DELLA VIA PAPA GIOVANNI XXIII/via G. MATTEOTTI, FINALIZZATA A CREARE UN'AREA DI AGGREGAZIONE E DI MOSTRA-MERCATO".**
- 2. L'affidamento avverrà mediante procedura aperta con applicazione del criterio dell'offerta economicamente più vantaggiosa individuata sulla base del miglior rapporto qualità prezzo, ai sensi degli artt. 60 e 95 del D. Lgs. 18 aprile 2016, n. 50 – Codice dei contratti pubblici (in seguito: Codice).
- 3. Il luogo di esecuzione dei servizi è: Comune di CAMPOFIORITO via Papa Giovanni XXIII.
- 4. Numero di riferimento CIG: 92889961FF
- 5. CPV: 45262321-7 (lavori di pavimentazione)
- 6. **Stazione Appaltante** Comune di CAMPOFIORITO VIA ANTONIO GRAMSCI, 90 90030 CAMPOFIORITO (PA) Indirizzo Internet: http:// [www.comune.campofiorito.pa.it](http://www.comune.campofiorito.pa.it/) P.e.c. [utc.campofiorito@pec.it](mailto:utc.campofiorito@pec.it)  Email: [f.quartana@comune](mailto:f.quartana@comune)[.campofiorito.pa.it](mailto:campofiorito.pa.it) Tel. 091 8466212 Fax: 0918466429 CODICE ISTAT 082018 Codice AUSA *0000241515*
- 7. Il Responsabile del procedimento, ai sensi dell'art. 31 del codice è L'ING. FRANCESCO QUARTANA, TEL. 0918466212.
- 8. Le comunicazioni e gli scambi di informazioni con gli operatori economici si svolgono tramite posta elettronica certificata (PEC) (art. 40 del Codice).
- 9. **Procedura telematica sul sistema CEV** [https://eprocurement.consorziocev.it](https://eprocurement.consorziocev.it/)
- 10. La procedura di gara è interamente gestita con strumenti telematici nel rispetto delle disposizioni di cui al Codice e ai sensi della normativa vigente in materia di documento informatico e di firma digitale.
- 11. Il comune di Campofiorito, in qualità di stazione appaltante, adotta il sistema denominato CEV ("piattaforma del Consorzio Energia Veneto").
- 12. Per quanto concerne funzionamento, accesso ed utilizzo del sistema, si rinvia alle disposizioni di seguito dettate.
- 13. I concorrenti devono dotarsi, a propria cura e spese, di un personal computer collegato a internet, banda di accesso 1024 kb (1Mb), risoluzione schermo minima 1280 x 720.
	- **Web browser**
		- o Google Chrome 10 e superiore;
		- o Mozilla Firefox 10 e superiore;
		- o Internet Explorer 9 e superiore;
		- o Safari 5 e superiore;
		- o Opera 12 e superiore;
		- o Microsoft Edge.
	- **Configurazione browser**

3

o È supportata la configurazione di default, come da installazione standard, in particolare per quanto riguarda le impostazioni di security, abilitazione javascript, memorizzazione cookies e cache delle pagine web; necessario disattivare il blocco delle finestre pop-up (se presente).

#### - **Programmi aggiuntivi**

- o In base alle funzionalità utilizzate ed alle tipologie di documenti trattati come allegati, sono necessari programmi aggiuntivi quali: utilità di compressione/decompressione formato zip, visualizzatori di formato pdf (Adobe Acrobat Reader), programmi di office automation compatibili con MS Excel 97 e MS Word 97, programmi stand-alone per la gestione della firma digitale.
- **Strumenti necessari** 
	- o Firma digitale

ATTENZIONE: il sistema operativo Windows XP non è più supportato da Microsoft in termini di sicurezza e, pertanto, con tale S.O. potrebbe non essere possibile utilizzare la piattaforma telematica.

- 14. L'operatore economico che intende partecipare alla procedura di gara dovrà essere in **possesso di un indirizzo di posta elettronica certificata (PEC) e di un certificato di firma digitale in corso di validità rilasciato da un organismo incluso nell'elenco pubblico dei certificatori, previsto all'articolo 29, comma 1, del D.lgs 7 marzo 2005, n. 82, tenuto da AgID.**
- 15. Per partecipare alla procedura il concorrente dovrà accedere al sito [https://eprocurement.consorziocev.it](https://eprocurement.consorziocev.it/) , selezionare la gara visibile in home page nella sezione "Elenco bandi e avvisi in corso" denominata **"RIQUALIFICAZIONE URBANA DELLA VIA PAPA GIOVANNI XXIII/via G. MATTEOTTI, FINALIZZATA A CREARE UN'AREA DI AGGREGAZIONE E DI MOSTRA-MERCATO"** e cliccare sul simbolo della lente d'ingrandimento.

L'operatore economico entro il "Termine ultimo di abilitazione alla gara", visibile all'interno del TIMING DI GARA di cui al par. 2, pena l'impossibilità di partecipare, dovrà cliccare il pulsante "**Abilitazione alla gara**" presente nella schermata contenente le informazioni e cliccare successivamente il tasto "Accetta".

16. Qualora già in possesso delle credenziali di accesso al sistema telematico (CEV), l'operatore economico dovrà inserire la propria e-mail e password nella pagina di abilitazione alla procedura e cliccare "Login".

Il concorrente, cliccando "Abilitazione alla gara", quindi "Accetta" ed inserendo le proprie credenziali, è abilitato alla procedura. Per accedere alla procedura è necessario cliccare sulla sezione "E-Procurement" – "Proc. d'acquisto" e selezionare la procedura d'interesse premendo il simbolo della lente d'ingrandimento.

- 17. I concorrenti **non ancora in possesso delle credenziali di accesso** al sistema telematico "CEV", potranno procedere tramite il tasto "Registrati", reperibile dopo aver cliccato "Abilitazione alla gara" e, dopo avere accettato l'abilitazione alla procedura, dovranno inserire un indirizzo mail (ordinario o pec) e un nominativo legato all'utenza. Cliccando nuovamente il tasto "Registrati", il concorrente dovrà compilare la scheda "Anagrafica fornitore" e salvare i dati inseriti (iscrizione light) per completare con successo l'abilitazione alla procedura d'acquisto.
- 18. La piattaforma invia in automatico all'indirizzo mail legato all'utenza una password provvisoria, da modificare al primo accesso, al fine di poter accedere alla scheda della procedura dalla sezione "EProcurement" – "Proc. d'acquisto".
- 19. Una volta eseguita l'abilitazione, la documentazione messa a disposizione dalla stazione appaltante sarà reperibile nella scheda telematica della procedura cliccando sull'icona raffigurante una lente d'ingrandimento all'interno della sezione "E-Procurement" – "Proc. d'acquisto" e accedendo alla sezione "Doc. gara" – "Allegata". Per visualizzare e scaricare la documentazione è necessario cliccare sull'icona raffigurante una lente d'ingrandimento posta vicino ad ogni documento.
- 20. La piattaforma telematica adottata dal **COMUNE DI CAMPOFIORITO** consente il rispetto della segretezza e riservatezza dell'offerta economica, nonché dell'ulteriore documentazione richiesta, garantendo provenienza, identificazione e inalterabilità dell'offerta medesima;

4

21. L'operatore economico può caricare la documentazione all'interno della piattaforma nell'ordine che reputa opportuno. È sempre possibile, nei termini di gara, modificare la documentazione caricata a sistema.

Non saranno accettate offerte e documenti presentati con modalità difformi da quelle previste nel presente disciplinare.

Ciascun file da inserire nella piattaforma non dovrà avere una dimensione superiore a 100 MB; in caso di file di dimensione maggiore sarà possibile inserire più file, salvo che tale possibilità venga espressamente esclusa all'interno del paragrafo di riferimento. Ogni operazione effettuata mediante la piattaforma si intende compiuta nell'ora e nel giorno risultante dalle registrazioni di sistema. Il tempo della piattaforma è sincronizzato sull'ora italiana riferita alla scala di tempo UTC (IEN), di cui al D.M. 30 novembre 1993, n. 591.

- 22. In caso di costituiti o costituendi raggruppamenti temporanei, consorzi ordinari, aggregazione di imprese aderenti al contratto di rete (di seguito "Aggregazioni di imprese di rete") o GEIE, l'operatore economico capogruppo o mandatario ha l'onere di inserire in piattaforma, con la propria utenza (mail e password), la documentazione prevista per conto degli operatori economici partecipanti.
- 23. **È possibile rivolgersi al customer support al numero 045 8001530 dal lunedì al venerdì, dalle ore 9:00 alle 13:30 e dalle 14:30 alle 17:30, oppure all'indirizzo mail [info.operatoreeconomico@consorziocev.it](mailto:info.operatoreeconomico@consorziocev.it) per essere assistiti nella procedura di abilitazione e in quella di presentazione dell'offerta.**

# **2.** DOCUMENTAZIONE DI GARA, TIMING, CHIARIMENTI E COMUNICAZIONI

- **1. DOCUMENTI DI GARA**
- Determina a contrarre
- Bando di gara
- Disciplinare di gara
- Progetto Esecutivo
- Domanda di partecipazione ALL 1
- attestazione sopralluogo ALL 2
- dichiarazioni integrative ALL. 3
- Informativa "privacy" ALL. 4
- dichiarazione oneri sicurezza e manodopera ALL. 5

La documentazione di gara è disponibile per un accesso gratuito, illimitato e diretto sul sito internet: [https://eprocurement.consorziocev.it](https://eprocurement.consorziocev.it/) .

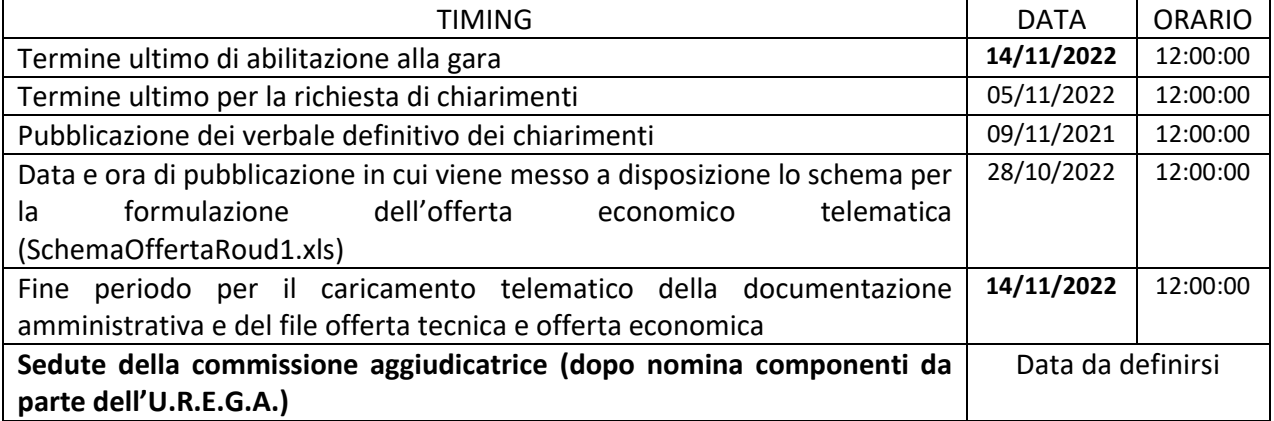

5

#### **2. CHIARIMENTI**

Il concorrente, a seguito dell'abilitazione alla gara, può richiedere chiarimenti mediante la proposizione di quesiti scritti. Le richieste di chiarimento dovranno essere inoltrate esclusivamente tramite l'apposita sezione della piattaforma all'interno della scheda di gara telematica, denominata "Chiarimenti". Per procedere all'inoltro è necessario cliccare "Nuovo chiarimento", compilare oggetto e testo e cliccare "Salva" per procedere con l'invio alla stazione appaltante. Le richieste di chiarimento dovranno essere inoltrate entro il termine indicato nel **timing di gara alla voce "Termine ultimo per la richiesta di chiarimenti" entro le ore 12:00 del giorno 05/11/2022**. Tale termine è perentorio.

Le richieste di chiarimenti devono essere formulate esclusivamente in lingua italiana. Ai sensi dell'art. 74 comma 4 del Codice, le risposte a tutte le richieste presentate in tempo utile verranno fornite mediante pubblicazione in forma anonima sul sistema telematico CEV https://eprocurement.consorziocev.it, all'interno della scheda relativa alla procedura d'acquisto **nella sezione "Elenco bandi e avvisi in corso" sotto la voce "Allegati".**

Per i fornitori già abilitati alla procedura le domande e le relative risposte sono disponibili, dopo aver eseguito l'autenticazione con la propria utenza (mail e password), anche nella scheda di gara telematica rinvenibile nella sezione "E-Procurement" –"Proc. d'acquisto", sia sotto la voce "Chiarimenti" che sotto la sezione "Doc. Gara" –"Allegata".

Nel caso di temporanea indisponibilità della piattaforma telematica o di accertati malfunzionamenti della stessa, la stazione appaltante si riserva di adottare idonei provvedimenti, ivi compresa la possibilità di sospendere la procedura o di inviare comunicazioni a mezzo posta elettronica certificata presso i recapiti indicati dal concorrente in sede di registrazione alla piattaforma.

Non sono ammessi chiarimenti telefonici.

#### **3. COMUNICAZIONI**

Ai sensi dell'art. 76, comma 6 del Codice, i concorrenti sono tenuti ad indicare, all'atto della registrazione in piattaforma, l'indirizzo PEC o, solo per i concorrenti aventi sede in altri Stati Membri, l'indirizzo di posta elettronica, da utilizzare ai fini delle comunicazioni di cui all'art. 76, comma 5, del Codice.

Eventuali modifiche dell'indirizzo PEC o problemi temporanei nell'utilizzo di tali forme di comunicazione, dovranno essere tempestivamente segnalati alla stazione appaltante ed aggiornati anche sulla piattaforma; diversamente, la medesima declina ogni responsabilità per il tardivo o mancato recapito delle comunicazioni.

La stazione appaltante utilizzerà – per l'invio delle comunicazioni dalla piattaforma – l'indirizzo di posta elettronica certificata inserito in sede di registrazione. La verifica relativa alla correttezza dell'indirizzo di posta elettronica certificata immesso si esegue accedendo alla sezione "Iscrizione -Dati" nell'apposito campo "Email PEC" all'interno dello step "Principale". La validità dell'indirizzo PEC è indispensabile per la corretta ricezione delle comunicazioni inoltrate dalla stazione appaltante.

In caso di raggruppamenti temporanei, GEIE, aggregazioni di imprese di rete o consorzi ordinari, anche se non ancora costituiti formalmente, la comunicazione recapitata al mandatario, si intende validamente resa a tutti gli operatori economici raggruppati, aggregati o consorziati.

In caso di consorzi di cui all'art. 45, comma 2, lett. b) e c) del Codice, la comunicazione recapitata al consorzio si intende validamente resa a tutte le consorziate.

In caso di avvalimento, la comunicazione recapitata all'offerente si intende validamente resa a tutti gli operatori economici ausiliari.

# **3. OGGETTO DELL'APPALTO E IMPORTO A BASE D'ASTA ELLECTRON DELL'APPALTO E IMPORTO A BASE D'ASTA**

- 1. l'appalto consiste prevalentemente nell'esecuzione dei lavori di RIQUALIFICAZIONE DELLA VIA Papa Giovanni XXIII dal titolo: **"RIQUALIFICAZIONE URBANA DELLA VIA PAPA GIOVANNI XXIII/via G. MATTEOTTI, FINALIZZATA A CREARE UN'AREA DI AGGREGAZIONE E DI MOSTRA-MERCATO"; intervento finanziato** D.D.G n. 4380 del 20/12/2021, a firma del Dirigente generale del Dipartimento Infrastrutture, Mobilità e Trasporti serv. 7 Politiche Urbane e Abitative - dell'Assessorato Infrastrutture e Mobilità;
- 2. L'appalto è costituito da un unico lotto poiché lotto funzionale unitario non frazionabile in termini fisici o prestazionali (impossibilità oggettiva).
- 3. **IMPORTO A BASE DI GARA** (esclusi oneri per la sicurezza e IVA), soggetto a ribasso: **€ 730.223,24** (Euro settecentotrentamiladuecentoventre/24), oltre ad € 37.525,08 (Euro trentasettemilacinquecentoventicinque/08) per oneri della sicurezza non soggetti a ribasso.

# **4.** MODALITA' DI PRESENTAZIONE E SOTTOSCRIZIONE DEI DOCUMENTI DI GARA

- 1. **A pena di esclusione**, le offerte, corredate della documentazione amministrativa tecnica ed economica, dovranno essere presentate tramite la piattaforma telematica, nelle specifiche sezioni :
	- a) "**Doc. gara" –"AMMINISTRATIVA**";
	- b) "**Doc. gara" –"TECNICA**";
	- c) "**Doc. gara" –"ULTERIORE**";
	- d) "**Offerta ECONOMICA**";
- 2. L'invio della documentazione di gara richiesta dal bando e dal presente disciplinare, richiesta dal Bando e dal presente Disciplinare, compresa l'offerta economica telematica (SchemaOffertaRound1.xls) firmata digitalmente, deve avvenire, **a pena di esclusione**, **entro il termine indicato nel TIMING DI GARA** del **14/11/2022 ore 12:00:00**. **IL FORMATO DELL'OFFERTA ECONOMICA TELEMATICA (SchemaOffertaRound1.xls) NON DEVE ESSERE MODIFICATO (NON DEVONO ESSERE CARICATI PDF).**

Si precisa che:

- 3. la presentazione della documentazione amministrativa, tecnica ed economica, nonché di ogni altra integrazione richiesta, si perfeziona nel momento in cui il concorrente conclude il caricamento sulla piattaforma telematica;
- 4. la chiusura della piattaforma avverrà automaticamente e simultaneamente per tutti i concorrenti alla data e all'ora indicati nel timing di gara;
- 5. *la piattaforma non effettua alcuna verifica automatica relativa alla presenza o meno dei documenti richiesti; è onere del concorrente verificare di aver caricato i documenti necessari nelle diverse sezioni indicate nel presente disciplinare*.
- 6. Il rischio della tempestiva presentazione della documentazione è a totale carico del concorrente, il quale assume qualsiasi rischio e responsabilità in caso di mancato o incompleto inserimento dovuto, a mero titolo esemplificativo, a malfunzionamenti degli strumenti telematici utilizzati, difficoltà di connessione e trasmissione, lentezza dei collegamenti, o qualsiasi altro motivo, restando esclusa qualsivoglia responsabilità della stazione appaltante.
- 7. Tutte le dichiarazioni sostitutive rese ai sensi degli artt. 46 e 47 del d.p.r. 445/2000, ivi compreso il DGUE, la domanda di partecipazione l'offerta tecnica e l'offerta economica

7

devono essere sottoscritte digitalmente dal rappresentante legale del concorrente o suo procuratore.

- 8. La domanda di partecipazione e le dichiarazioni integrative sono redatte sui modelli predisposti e messi a disposizione sul sistema telematico CEV [https://eprocurement.consorziocev.it.](https://eprocurement.consorziocev.it/)
- 9. Il dichiarante allega copia di un documento di riconoscimento, in corso di validità (per ciascun dichiarante è sufficiente una sola copia del documento di riconoscimento anche in presenza di più dichiarazioni su più fogli distinti).
- 10. In caso di concorrenti non stabiliti in Italia, la documentazione dovrà essere prodotta in modalità idonea equivalente secondo la legislazione dello Stato di appartenenza; si applicano gli articoli 83, comma 3, 86 e 90 del Codice.
- 11. La documentazione da produrre deve essere in lingua italiana o, se redatta in lingua straniera, deve essere corredata da traduzione giurata in lingua italiana. In caso di contrasto tra testo in lingua straniera e testo in lingua italiana prevarrà la versione in lingua italiana, essendo a rischio del concorrente assicurare la fedeltà della traduzione. In caso di mancanza, incompletezza o irregolarità della traduzione dei documenti contenuti nella documentazione amministrativa, si applica l'art. 83, comma 9 del Codice.
- 12. L'offerta vincola il concorrente ai sensi dell'art. 32, comma 4 del Codice per 180 giorni dalla scadenza del termine indicato per la presentazione dell'offerta.
- 13. Nel caso in cui alla data di scadenza della validità delle offerte le operazioni di gara siano ancora in corso, la stazione appaltante potrà richiedere agli offerenti, ai sensi dell'art. 32, comma 4 del Codice, di confermare la validità dell'offerta sino alla data che è indicata e di produrre un apposito documento attestante la validità della garanzia prestata in sede di gara fino alla medesima data.
- 14. Il mancato riscontro alla richiesta della stazione appaltante sarà considerato come rinuncia del concorrente alla partecipazione alla gara.

# **5.** SOCCORSO ISTRUTTORIO

Le carenze di qualsiasi elemento formale della domanda, e in particolare, la mancanza, l'incompletezza e ogni altra irregolarità essenziale degli elementi e del DGUE, con esclusione di quelle afferenti all'offerta economica, possono essere sanate attraverso la procedura di soccorso istruttorio di cui all'art. 83, comma 9 del Codice.

L'integrazione documentale è ammessa laddove consenta di attestare l'esistenza di circostanze preesistenti, vale a dire requisiti previsti per la partecipazione ed elementi a corredo dell'offerta. Nello specifico valgono le seguenti regole:

- il mancato possesso dei prescritti requisiti di partecipazione non è sanabile mediante soccorso istruttorio e determina l'esclusione dalla procedura di gara;
- l'omessa o incompleta nonché irregolare presentazione delle dichiarazioni sul possesso dei requisiti di partecipazione e ogni altra mancanza, incompletezza o irregolarità del DGUE e della domanda, sono sanabili, ad eccezione delle false dichiarazioni;
- la mancata produzione della dichiarazione di avvalimento o del contratto di avvalimento, può essere oggetto di soccorso istruttorio solo se i citati elementi siano preesistenti e comprovabili con documenti di data certa anteriore al termine di presentazione dell'offerta;
- la mancata presentazione di ulteriori condizioni di partecipazione alla gara (es. mandato collettivo speciale o impegno a conferire mandato collettivo), sono sanabili, solo se preesistenti e comprovabili con documenti di data certa, anteriore al termine di presentazione dell'offerta;

8

Ai fini della sanatoria la stazione appaltante assegna al concorrente un congruo termine - non superiore a dieci giorni - perché siano rese, integrate o regolarizzate le dichiarazioni necessarie, indicando il contenuto e i soggetti che le devono rendere.

Ove il concorrente produca dichiarazioni o documenti non perfettamente coerenti con la richiesta, la stazione appaltante può chiedere ulteriori precisazioni o chiarimenti, fissando un termine perentorio a pena di esclusione.

In caso di inutile decorso del termine, la stazione appaltante procede all'esclusione del concorrente dalla procedura.

## **6.** DOCUMENTAZIONE AMMINISTRATIVA

La "Documentazione amministrativa" dovrà contenere i documenti appresso riportati;

Per eseguire il caricamento dei documenti sotto indicati a sistema, è necessario accedere alla scheda di procedura telematica dalla sezione "E-Procurement" – "Proc. d'acquisto", cliccare sull'icona raffigurante una lente d'ingrandimento e accedere alla sezione "**Doc. gara" – "Amministrativa".** Premere il simbolo della cartella in corrispondenza del Nome del documento da caricare e poi all'interno della maschera che si aprirà premere "Seleziona file", cercare il documento sul proprio PC e premere "Avvia upload". Al termine di tale processo il sistema mostrerà l'avvenuto caricamento e invierà una PEC di esito positivo di acquisizione, riportando la data e l'orario in cui il caricamento è avvenuto, la dimensione del documento e il nome dello stesso.

**Ciascun documento richiesto dovrà avere formato .pdf ed essere firmato digitalmente. L'estensione di ciascun file dovrà essere pdf.p7m**. La dimensione massima consentita per ciascun file è di 100 MB.

Se detta dimensione non dovesse essere sufficiente, è possibile predisporre più file nel formato specificato (.pdf firmato digitalmente) da caricare in successione nello spazio previsto.

Nella produzione dei documenti in .pdf di cui è richiesta scansione si raccomanda l'utilizzo di una risoluzione grafica medio bassa, in modalità monocromatica (o scala di grigi), che non comprometta la leggibilità del documento ma che, nel contempo, non produca file di dimensioni eccessive che ne rendano difficile il caricamento.

In caso di partecipazione in R.T.I./Consorzio ordinario/Rete d'Impresa/GEIE:

- **costituendo**: la documentazione amministrativa indicata dovrà essere presentata distintamente da ciascun componente, in forma disgiunta, e sottoscritta con apposizione della firma digitale dal legale rappresentante/procuratore. L'impresa designata quale mandataria/capogruppo provvederà a caricare tutti i documenti a sistema;
- **costituito**: la documentazione amministrativa dovrà essere sottoscritta, con apposizione della firma digitale, dal solo legale rappresentante/procuratore dell'impresa mandataria, il quale provvederà anche a caricare tutti i documenti a sistema.
- **1. DOMANDA DI PARTECIPAZIONE** alla gara (secondo le indicazioni contenute nell'allegato 1, di cui se ne richiama integralmente il contenuto nel presente disciplinare) dove Il concorrente indica la forma singola o associata con la quale partecipa alla gara e con la quale

9

dovrà rilasciare delle **dichiarazioni integrative** all'uopo richieste da questa Stazione appaltante (**Allegato 1**).

**2. MODELLO DGUE .** Il concorrente compila il DGUE di cui allo schema allegato al DM del Ministero delle Infrastrutture e Trasporti del 18 luglio 2016 o successive modifiche, accedendo alla sezione "DGUE" della scheda telematica di gara raggiungibile all'indirizzo internet [https://eprocurement.consorziocev.it](https://eprocurement.consorziocev.it/) , secondo quanto di seguito indicato.

#### **Parte I –Informazioni sulla procedura di appalto e sull'amministrazione aggiudicatrice o ente aggiudicatore**

Tutte le informazioni relative alla procedura di appalto sono state inserite dalla stazione appaltante.

#### **Parte II –Informazioni sull'operatore economico**

Il concorrente rende le informazioni richieste mediante la compilazione delle parti pertinenti. **In caso di ricorso all'avvalimento si richiede la compilazione della sezione C**

Il concorrente indica la denominazione dell'operatore economico ausiliario e i requisiti oggetto di avvalimento.

Il concorrente, per ciascuna ausiliaria, allega come documentazione a corredo:

- **1.** DGUE, a firma dell'ausiliaria, contenente le informazioni di cui alla parte II, sezioni A e B, alla parte III, alla parte IV, in relazione ai requisiti oggetto di avvalimento;
- **2.** dichiarazione integrativa in ordine al possesso dei requisiti di cui all'art. 80 comma 5 lett. b), c-bis), c-ter), f-bis) e f-ter) del Codice;
- **3.** dichiarazione sostitutiva di cui all'art. 89, comma 1 del Codice, sottoscritta dall'ausiliaria, con la quale quest'ultima si obbliga, verso il concorrente e verso la stazione appaltante, a mettere a disposizione, per tutta la durata dell'appalto, le risorse necessarie di cui è carente il concorrente;
- **4.** dichiarazione sostitutiva di cui all'art. 89, comma 7 del Codice sottoscritta dall'ausiliaria con la quale quest'ultima attesta di non partecipare alla gara in proprio o come associata o consorziata;
- **5.** originale informatico o copia autentica del contratto di avvalimento, in virtù del quale l'ausiliaria si obbliga, nei confronti del concorrente, a fornire i requisiti e a mettere a disposizione le risorse necessarie, che devono essere specificatamente descritte, per tutta la durata dell'appalto. A tal fine il contratto di avvalimento contiene, **a pena di nullità**, ai sensi dell'art. 89 comma 1 del Codice, la specificazione dei requisiti forniti e delle risorse messe a disposizione dall'ausiliaria;
- **6.** PASSOE dell'ausiliaria.

Per permettere la presentazione di tali documenti singolarmente per ciascuna ausiliaria gli spazi di caricamento permetteranno di caricare più file. E' perciò necessario predisporre ad opera di ciascun soggetto i documenti sopra richiamati in formato .pdf firmato digitalmente (la loro estensione dovrà essere obbligatoriamente pdf.p7m). Il caricamento sulla piattaforma verrà eseguito dalla sola concorrente.

#### **In caso di ricorso al subappalto si richiede la compilazione della sezione D.**

Il concorrente, pena l'impossibilità di ricorrere al subappalto, indica l'elenco delle prestazioni che intende subappaltare con la relativa quota percentuale rispetto all'importo complessivo del contratto.

#### **Parte III –Motivi di esclusione**

Il concorrente dichiara di non trovarsi nelle condizioni previste dal punto 9 del bando di gara

10

*(ciascun soggetto che compila il DGUE allega una dichiarazione integrativa in ordine al possesso dei requisiti di cui all'art. 80, comma 5 lett. b), c-bis), c-ter), f-bis) e f-ter) del Codice*).

#### **Parte IV –Criteri di selezione**

Il concorrente dichiara di possedere tutti i requisiti richiesti dai criteri di selezione cliccando direttamente la sezione «**α**».

#### **Parte VI –Dichiarazioni finali**

Il concorrente rende le informazioni richieste mediante la compilazione delle parti pertinenti.

#### **Il DGUE deve essere presentato:**

- nel caso di raggruppamenti temporanei, consorzi ordinari, GEIE, da tutti gli operatori economici che partecipano alla procedura in forma associata;
- nel caso di aggregazioni di imprese di rete da ognuna delle imprese retiste, se l'intera rete partecipa, ovvero dall'organo comune e dalle singole imprese retiste indicate;
- nel caso di consorzi cooperativi, di consorzi artigiani e di consorzi stabili, dal consorzio e dai consorziati per conto dei quali il consorzio concorre;

La dichiarazione può essere presentata dal legale rappresentante dell'operatore economico in nome e per conto delle seguenti altre figure indicate dall'art. 80 del D.Lgs. 50/2016:

- in caso di ditta individuale: titolare e direttore tecnico;
- in caso di società in nome collettivo: tutti i soci e direttore tecnico;
- in caso di società in accomandita semplice: tutti i soci accomandatari e direttore tecnico;
- in caso di altre società o consorzi: dei membri del consiglio di amministrazione cui sia stata conferita la legale rappresentanza, di direzione o di vigilanza o dei soggetti muniti di poteri di rappresentanza ivi compresi institori e procuratori generali, dei membri degli organi con poteri di direzione o di controllo, del direttore tecnico o del socio unico persona fisica, ovvero del socio di maggioranza in caso di società con meno di quattro soci, se si tratta di altro tipo di società o consorzio.

Il sistema permette la compilazione online del DGUE mettendo a disposizione l'apposito form presente nella scheda di gara, **sezione "DGUE"**, cliccando il pulsante "Nuovo DGUE".

A video si presenteranno le diverse sezioni da compilare, una volta compilate dovrà essere cliccato il tasto "Salva"; nella parte prima dovrà essere attribuito un titolo al DGUE al fine di distinguerlo in caso di necessità di presentazione di diversi DGUE (ad esempio in caso di partecipazione in RTI, etc.).

Al termine della compilazione delle diverse sezioni il sistema darà la possibilità di generare il file .pdf del DGUE compilato, cliccando il pulsante **"Esporta PDF DGUE"** presente nell'ultima sezione (parte VI: Dichiarazioni finali) o nella sezione "Elenco DGUE", funzionalità "Esporta PDF" presente sotto la colonna "Operazioni"; terminato il download, il concorrente dovrà salvare il file generato sul proprio PC e firmarlo digitalmente.

Tale file, firmato digitalmente, dovrà poi essere caricato all'interno della documentazione amministrativa, sezione **"Doc. Gara" –"Amministrativa",** utilizzando lo spazio apposito secondo le modalità descritte di seguito e nel rispetto di quanto previsto dal "Timing di gara".

In caso di partecipazione in raggruppamento, subappalto, avvalimento e per più soggetti tenuti al rilascio del DGUE il sistema permette la predisposizione e generazione di più DGUE ciascuno a nome dei soggetti tenuti al rilascio utilizzando l'apposita sezione "DGUE" presente nella scheda telematica di gara.

Per eseguire l'upload del file sulla piattaforma lo spazio di caricamento dedicato al DGUE, presente nella sezione "Doc. Gara" –"Amministrativa", permetterà di caricare più file in successione. Sarà perciò necessario predisporre ad opera di ciascun soggetto un documento in formato .pdf firmato digitalmente (la sua estensione dovrà essere obbligatoriamente pdf.p7m).

**Il caricamento sulla piattaforma verrà eseguito dalla sola mandataria per conto di tutti i membri dell'R.T.I./Consorzio ordinario/Rete d'Impresa/GEIE e/o dai soggetti tenuti**.

In caso di incorporazione, fusione societaria o cessione d'azienda, le dichiarazioni di cui all'art. 80, commi 1 e 2 del Codice devono riferirsi anche ai soggetti di cui all'art. 80 comma 3 del Codice che hanno operato presso la società incorporata, fusasi o che ha ceduto l'azienda nell'anno antecedente la data di pubblicazione del bando di gara.

**3. GARANZIA PROVVISORIA** pari al 1% (art. 1 c. 4 Legge 120/2020) dell'importo stimato, per un importo pari ad **€ 7.677,48** ; (**si evidenzia che rispetto agli altri documenti che dovranno avere formato pdf, firmati digitalmente, quindi estensione .pdf.p7m la garanzia provvisoria dovrà essere caricata in piattaforma come cartella zippata firmata digitalmente, quindi con estensione .zip.p7m**)**.**

La garanzia provvisoria potrà essere costituita, a scelta dell'operatore economico, in uno dei modi di seguito indicati:

- mediante fidejussione bancaria o assicurativa, oppure rilasciata dagli intermediari finanziari iscritti nell'albo di cui all'art. 106, del D.Lgs. n. 385/93, intestata al Comune di CAMPOFIORITO. Come precisato con Comunicato della Banca d'Italia del 12/5/2016, possono esercitare l'attività di concessione di finanziamenti nei confronti del pubblico, oltre agli intermediari già iscritti al nuovo "albo" ex art. 106 TUB, anche gli intermediari che, avendo presentato istanza nei termini previsti per l'iscrizione nel medesimo "albo", abbiano un procedimento amministrativo avviato ai sensi della l. n. 241/90 e non ancora concluso.

La fideiussione bancaria o assicurativa dovrà, a pena di esclusione:

- prevedere la rinuncia espressa al beneficio della preventiva escussione del debitore principale di cui all'art. 1944 del codice civile, volendo ed intendendo restare obbligata in solido con il debitore;
- prevedere la rinuncia espressa all'eccezione di cui all'articolo 1957, comma 2, del codice civile;
- prevedere la sua operatività entro quindici giorni su semplice richiesta scritta del Comune di CAMPOFIORITO;
- essere di durata non inferiore a 180 giorni, dalla scadenza del termine perentorio di presentazione delle offerte;
- essere corredata, ai sensi dell'art. 93, comma 5 del D.Lgs. 50/2016, dell'impegno del garante di rinnovare la garanzia per ulteriori 90 giorni, su richiesta della stazione appaltante, nel caso in cui alla sua scadenza non sia intervenuta l'aggiudicazione.

La fideiussione provvisoria dovrà essere corredata:

da una autodichiarazione, resa ai sensi degli artt. 46 e 76 del D.P.R. n. 445/2000, con la quale il sottoscrittore dell'istituto di credito/assicurativo dichiara di essere in possesso dei poteri per impegnare il garante. In tal caso, la Stazione Appaltante si riserva di effettuare controlli a campione interrogando direttamente gli istituti di Credito/assicurativi circa le garanzie rilasciate ed i poteri dei sottoscrittori;

oppure, in alternativa

- da sottoscrizione del garante autenticata da notaio che attesti la titolarità dei poteri del sottoscrittore.

La garanzia provvisoria dovrà essere prodotta:

- in caso di RTI o Consorzio ordinario costituito o costituendo, dalla impresa mandataria/capogruppo con indicazione che i soggetti garantiti sono tutte le imprese del raggruppamento ovvero del Consorzio ordinario;
- in caso di Consorzi di cui all'art. 45, comma 2, lett. b) e c) del D. Lgs. 50/2016, dal Consorzio medesimo.

Inoltre, ai sensi dell'art. 93, comma 8, del D. Lgs. 50/2016, l'operatore economico dovrà produrre eventualmente anche all'interno della garanzia provvisoria, l'impegno di un fideiussore (istituto bancario o assicurativo o intermediario iscritto nel nuovo albo" di cui all'articolo 106 del D.Lgs. n. 385/1993), anche diverso da quello che ha emesso la garanzia provvisoria, a rilasciare la garanzia definitiva per l'esecuzione del contratto di concessione, ove l'operatore economico risultasse aggiudicatario. Resta inteso che l'operatore economico dovrà comunque produrre, a pena di esclusione, l'impegno al rilascio della garanzia definitiva per l'esecuzione del contratto, ove lo stesso risultasse aggiudicatario, anche nel caso di cauzione provvisoria costituita mediante versamento presso la Tesoreria della Stazione Appaltante. Il comma 8 dell'art. 93 del Codice non si applica alle microimprese, piccole e medie imprese e ai raggruppamenti temporanei o consorzi ordinari costituiti esclusivamente da microimprese, piccole e medie imprese.

Possono beneficiare della riduzione del 50% della garanzia in applicazione dell'art. 93, comma 7, del D.Lgs. 50/16 gli operatori economici in possesso della certificazione di qualità conforme alle norme europee della serie UNI EN ISO 9000, in corso di validità.

Si applicano le ulteriori riduzioni previste dall'art. 93 comma 7 del D. Lgs. 50/2016.

L'operatore economico è tenuto a documentare il possesso dei requisiti che consentono la riduzione della cauzione nei modi prescritti dalla normativa vigente.

In caso di R.T.I. e consorzi, la riduzione della garanzia sarà possibile solo se tutte le imprese componenti il RTI o il Consorzio ordinario possiedono le certificazioni/attestazioni prescritte.

Si precisa che:

- in caso di partecipazione in RTI orizzontale, o consorzio ordinario di concorrenti , il concorrente ai sensi dell'art. 93 comma 1 del Codice può godere del beneficio della riduzione della garanzia solo se tutte le imprese che costituiscono il raggruppamento e/o il consorzio ordinario siano in possesso della predetta certificazione;
- in caso di partecipazione in RTI verticale, nel caso in cui solo alcune tra le imprese che costituiscono il raggruppamento verticale siano in possesso della certificazione, il raggruppamento stesso può beneficiare di detta riduzione, in ragione della parte delle prestazioni contrattuali che ciascuna impresa raggruppata e/o raggruppanda assume nella ripartizione dell'oggetto contrattuale all'interno del raggruppamento;
- in caso di partecipazione in consorzio di cui alle lett. b) e c) dell'art. 45, comma 2, del Codice, il concorrente può godere del beneficio della riduzione della garanzia nel caso in cui la predetta certificazione sia posseduta dal consorzio.

<sup>13</sup> Si richiama integralmente l'art. 93 del D.Lgs. 50/2016.

All'atto della firma del contratto l'aggiudicatario deve presentare la cauzione definitiva, nella misura e nei modi previsti dall'art. 103 del Codice.

- **4. DICHIARAZIONE DI AVVENUTO SOPRALLUOGO con attestazione della stazione appaltante secondo** il modello di cui all'**ALLEGATO 2**.
- **5. DICHIARAZIONI INTEGRATIVE** di cui all'art. 80, comma 5 lett. b, lett. c-bis, lett. c-ter, lett. cquater, lett. f-bis, lett. f-ter del D. Lgs. n.50/2016 art. 80, comma 5 lett. c-ter del D. Lgs. n.50/2016), secondo il modello **ALLEGATO 3**.
- **6. PASSOE** di cui all'art. 2, comma 3.2, delibera n. 111 del 20 dicembre 2012 dell'AVCP, rilasciata dal sistema AVCPASS**:** si fa rilevare che, pur non rappresentando la registrazione al sistema una condizione di partecipazione, tuttavia essa costituisce, per espressa previsione del legislatore, la modalità esclusiva di verifica dei requisiti. A fronte della mancata registrazione di un operatore economico sottoposto a verifica, la stazione appaltante pertanto non sarà in condizione di appurare la veridicità delle dichiarazioni presentate.
- **7. RICEVUTA di avvenuto pagamento ANAC;**
- **8. DOCUMENTO DI IDENTITÀ** dei firmatari del DGUE.
- **9. INFORMATIVA PRIVACY**, secondo il modello di cui all'**ALLEGATO 4**
- **10. DOCUMENTAZIONE E DICHIARAZIONI ULTERIORI PER I SOGGETTI ASSOCIATI:** Le dichiarazioni di cui al presente paragrafo dovranno essere rese sotto forma di allegati alla domanda di partecipazione.
	- 1. **Per i raggruppamenti temporanei già costituiti**
		- copia autentica del mandato collettivo irrevocabile con rappresentanza conferito alla mandataria per atto pubblico o scrittura privata autenticata.
		- dichiarazione in cui si indica, ai sensi dell'art. 48, comma 4 del Codice, le parti dei SERVIZI.
		- 2. **Per i consorzi ordinari o GEIE già costituiti**
		- copia autentica dell'atto costitutivo e statuto del consorzio o GEIE, con indicazione del soggetto designato quale capofila.
		- dichiarazione in cui si indica, ai sensi dell'art. 48, comma 4 del Codice, le parti del servizio che saranno eseguite dai singoli operatori economici consorziati.
		- 3. **Per i raggruppamenti temporanei o consorzi ordinari o GEIE non ancora costituiti**
		- - dichiarazione attestante:
			- a) l'operatore economico al quale, in caso di aggiudicazione, sarà conferito mandato speciale con rappresentanza o funzioni di capogruppo;
			- b) l'impegno, in caso di aggiudicazione, ad uniformarsi alla disciplina vigente con riguardo ai raggruppamenti temporanei o consorzi o GEIE ai sensi dell'art. 48 comma 8 del Codice, conferendo mandato collettivo speciale con rappresentanza all'impresa qualificata come mandataria che stipulerà il contratto in nome e per conto delle mandanti/consorziate;
			- c) dichiarazione in cui si indica, ai sensi dell'art. 48, comma4 del Codice, le parti dei SERVIZI che saranno eseguite dai singoli operatori economici riuniti o consorziati.

- 4. **Per le aggregazioni di imprese aderenti al contratto di rete: se la rete è dotata di un organo comune con potere di rappresentanza e soggettività giuridica**
	- copia autentica del contratto di rete, redatto per atto pubblico o scrittura privata autenticata, ovvero atto firmato digitalmente a norma dell'art. 25 del d.lgs. 82/2005, con indicazione dell'organo comune che agisce in rappresentanza della rete;
	- dichiarazione, sottoscritta dal legale rappresentante dell'organo comune, che indichi per quali imprese la rete concorre;
	- dichiarazione che indichi le parti dei SERVIZI che saranno eseguite dai singoli operatori economici aggregati in rete.
- 5. **Per le aggregazioni di imprese aderenti al contratto di rete: se la rete è dotata di un organo comune con potere di rappresentanza ma è priva di soggettività giuridica**
- copia autentica del contratto di rete, redatto per atto pubblico o scrittura privata autenticata, ovvero per atto firmato digitalmente a norma dell'art. 25 del d.lgs. 82/2005, recante il mandato collettivo irrevocabile con rappresentanza conferito alla impresa mandataria; qualora il contratto di rete sia stato redatto con mera firma digitale non autenticata ai sensi dell'art. 24 del d.lgs. 82/2005, il mandato nel contratto di rete non può ritenersi sufficiente e sarà obbligatorio conferire un nuovo mandato nella forma della scrittura privata autenticata, anche ai sensi dell'art. 25 del d.lgs. 82/2005;
- dichiarazione che indichi le parti dei SERVIZI che saranno eseguite dai singoli operatori economici aggregati in rete.
- 6. **Per le aggregazioni di imprese aderenti al contratto di rete: se la rete è dotata di un organo comune privo del potere di rappresentanza o se la rete è sprovvista di organo comune, ovvero, se l'organo comune è privo dei requisiti di qualificazione richiesti, partecipa nelle forme del RTI costituito o costituendo:**
- **in caso di RTI costituito**: copia autentica del contratto di rete, redatto per atto pubblico o scrittura privata autenticata ovvero atto firmato digitalmente a norma dell'art. 25 del D.lgs. n. 82/2005 con allegato il mandato collettivo irrevocabile con rappresentanza conferito alla mandataria, recante l'indicazione del soggetto designato quale mandatario e dei SERVIZI che saranno eseguite dai singoli operatori economici aggregati in rete; qualora il contratto di rete sia stato redatto con mera firma digitale non autenticata ai sensi dell'art. 24 del D.lgs. n. 82/2005, il mandato deve avere la forma dell'atto pubblico o della scrittura privata autenticata, anche ai sensi dell'art. 25 del D.lgs. n. 82/2005;
- in caso di RTI costituendo: copia autentica del contratto di rete, redatto per atto pubblico o scrittura privata autenticata, ovvero atto firmato digitalmente a norma dell'art. 25 del D.lgs. n. 82/2005, con allegate le dichiarazioni, rese da ciascun concorrente aderente al contratto di rete, attestanti:
	- a) a quale concorrente, in caso di aggiudicazione, sarà conferito mandato speciale con rappresentanza o funzioni di capogruppo;
	- b) l'impegno, in caso di aggiudicazione, ad uniformarsi alla disciplina vigente in materia di raggruppamenti temporanei;
	- c) le parti dei SERVIZI che saranno eseguite dai singoli operatori economici aggregati in rete.

15

# **7.** DOCUMENTAZIONE TECNICA

L'offerta tecnica è formata, a pena di esclusione, dai seguenti documenti:

- 1. **PROGETTO TECNICO**, redatto sotto forma di relazione, di lunghezza massima di n**. 20 fogli** in formato A4, per un totale massimo di 40 pagine (compreso la testata), datato e firmato digitalmente dal legale rappresentante dell'operatore partecipante (nel caso si utilizzano fogli A3 verranno conteggiati come due fogli A4): per un numero di pagine superiore a 40 verrano prese in considerazione, ai fini della valutazione dell'offerta tecnica, solo le prime 40. Si fa presente che, nel caso di partecipazione plurisoggettiva, il progetto dovrà essere firmato digitalmente da tutti i legali rappresentanti degli operatori interessati.
- 2. Il contenuto del progetto oggetto di valutazione come dettagliato al successivo par. 9, dovrà contenere tutte le informazioni necessarie ad illustrare la proposta.

Per eseguire il caricamento dei documenti a sistema sarà necessario accedere alla scheda di procedura d'acquisto telematica dalla sezione "E-Procurement" –"Proc. d'acquisto", cliccare sull'icona raffigurante una lente d'ingrandimento e accedere alla sezione "**Doc. gara" – "Tecnica**". Premere il simbolo della cartella in corrispondenza del Nome del documento da caricare e poi all'interno della maschera che si aprirà premere "Seleziona file", cercare il documento sul proprio PC e premere "Avvia upload". Al termine di tale processo il sistema mostrerà l'avvenuto caricamento e invierà una PEC di esito positivo di acquisizione, riportando la data e l'orario in cui il caricamento è avvenuto, la dimensione del documento e il nome dello stesso.

Ciascun documento richiesto dovrà avere formato.pdf ed essere firmato digitalmente. L'estensione di ciascun file dovrà essere. pdf.p7m. La dimensione massima consentita per ciascun file è di 100 MB.

Se detta dimensione non dovesse essere sufficiente, è possibile predisporre più file nel formato specificato (.pdf firmato digitalmente) da caricare in successione nello spazio previsto.

Nella produzione dei documenti in .pdf di cui è richiesta scansione, si raccomanda l'utilizzo di una risoluzione grafica medio bassa, in modalità monocromatica (o scala di grigi), che non comprometta la leggibilità del documento ma che, nel contempo, non produca file di dimensioni eccessive che ne rendano difficile il caricamento.

- 3. La Commissione valutatrice non prenderà in considerazione le parti eccedenti le 40 pagine, (nel conteggio delle pagine viene esclusa l'eventuale copertina).
- 4. Ad accezione di quanto eventualmente diversamente richiesto, in caso di partecipazione in R.T.I./Consorzio ordinario/Rete d'Impresa/GEIE:
	- a. **costituendo**: tutti i documenti costituenti la documentazione tecnica sopra indicata dovranno essere sottoscritti con apposizione della firma digitale, sia dal legale rappresentante/procuratore della/e mandante/i sia dal legale rappresentante/procuratore della mandataria. L'impresa designata quale futura mandataria/capogruppo provvederà a caricare tutti i documenti a sistema;
	- b. **costituito**: tutti i documenti costituenti la documentazione tecnica dovranno essere sottoscritti, con apposizione della firma digitale, dal solo legale rappresentante/procuratore dell'impresa mandataria, il quale provvederà anche a caricare tutti i documenti a sistema.

# **8. CONTENUTO OFFERTA ECONOMICA** 16

La presentazione dell'offerta economica dovrà avvenire come di seguito riportato:

L'offerta economica deve essere formulata compilando:

- 1. Il file **"SchemaOffertaRound1.xls"** generato e scaricato dalla piattaforma-OFFERTA ECONOMICA TELEMATICA (vedi infra –lettera A)
- 2. **Documentazione di Dettaglio dell'Offerta economica** (vedi infra –lettera B)

## **A) OFFERTA ECONOMICA TELEMATICA (SchemaOffertaRound1.xls)**

Il file di offerta economica telematica sarà reperibile dal giorno indicato nel timing di gara (paragrafo 2.2) una volta eseguito l'accesso alla piattaforma con le proprie credenziali (Email e password) nella sezione "E-procurement" –"Proc. d'acquisto" cliccando sulla lente d'ingrandimento in corrispondenza dell'oggetto della procedura **"RIQUALIFICAZIONE URBANA DELLA VIA PAPA GIOVANNI XXIII/via G. MATTEOTTI, FINALIZZATA A CREARE UN'AREA DI AGGREGAZIONE E DI MOSTRA-MERCATO";**

- 1. ". All'interno della sezione "Offerta Economica", sarà poi disponibile la funzione per generare (genera) e scaricare (download) un foglio di lavoro in formato Excel (SchemaOffertaRound1.xls).
- 2. **Questo foglio di lavoro costituisce lo schema di offerta e, pertanto, non può essere modificato pena l'esclusione.**
- 3. La compilazione dell'offerta è effettuata secondo le seguenti fasi:
	- 1. Lo schema di offerta deve essere compilato dall'Operatore concorrente in modalità off line (vale a dire direttamente sul PC del concorrente stesso senza che alcun file venga caricato a sistema) mediante inserimento:
		- a) all'interno della cella gialla posta sotto la colonna **"Offerta %",** della **percentuale di RIBASSO offerto sull'importo a base di gara**. La cella della colonna **"Offerta %"** deve contenere esclusivamente un valore numerico (è vietato inserire simboli).
		- b) all'interno della cella gialla posta sotto la colonna "Oneri sicurezza aziendale", l'importo corrispondente agli oneri relativi alla sicurezza aziendale ai sensi dell'art. 95, comma 10, del D.Lgs 50/2016. La cella della colonna "**Oneri sicurezza aziendale**" deve contenere esclusivamente un valore numerico (è vietato inserire il simbolo € o altri simboli).
		- c) all'interno della cella gialla posta sotto la colonna "**Costi manodopera**", la stima dei costi della manodopera, ai sensi dell'art. 95, comma 10 del Codice. La cella della colonna "Costi manodopera" deve contenere esclusivamente un valore numerico (è vietato inserire il simbolo € o altri simboli).

Inoltre:

- **2.** il numero massimo di cifre decimali da utilizzare per la formulazione del ribasso percentuale offerto e degli oneri per la sicurezza aziendale e per la stima dei costi della manodopera è **2** (due): **nel caso vengano indicate più decimali si procederà con il troncmento dei decimali in eccesso, il sistema telematico effettuarà nei calcoli talòe troncamento,**
- 3. non è possibile inserire 0 (zero) come percentuale di ribasso.
- 4. Dopo aver debitamente compilato e salvato l'offerta economica telematica, il foglio Excel mantenendo il formato .xls (non deve essere trasformato in pdf) dovrà essere firmato digitalmente.

17

5. Il risultato finale delle sopraddette operazioni dovrà essere un singolo file con estensione .xls.p7m.

Non è possibile rinominare il file "**SchemaOffertaRound1.xls**" o inserire all'interno del nome spazi, caratteri accentati e caratteri speciali quali ()?|!,.:/\&% ~ ecc., né convertire il file in altri formati. **IL FORMATO DEL FILE DI OFFERTA ECONOMICA TELEMATICA (SchemaOffertaRound1.xls) NON DEVE ESSERE MODIFICATO (NON DEVONO ESSERE CARICATI PDF**).

L'Operatore concorrente dovrà trasferire sul Sistema il file generato e salvato sul proprio PC, entro e non oltre il termine ultimo previsto al paragrafo 1 del presente disciplinare.

Per ciò che concerne l'operazione di trasferimento del file sul server, l'Operatore concorrente dovrà:

- a) collegarsi all'indirizzo https://eprocurement.consorziocev.it e procedere all'accesso con i propri dati identificativi (credenziali costituite da Email e password);
- b) entrare dal menù sulla sinistra dello schermo nella sezione "Eprocurement" –"Proc. d'acquisto" e accedere alla procedura cliccando sulla corrispondente lente d'ingrandimento.
- c) inviare il file utilizzando l'apposito campo ("Upload file offerta") presente nella scheda "Offerta economica".

Alla chiusura del periodo di upload, nel sistema sarà disponibile l'offerta economica telematica "in busta chiusa" (sealed bid).

In caso di partecipazione in Raggruppamento Temporaneo di Imprese/Consorzio:

- costituendo: il file dell'offerta economica telematica (SchemaOffertaRound1.xls) dovrà essere sottoscritto, con apposizione della firma digitale, sia dalla/e mandante/i sia dalla mandataria. La sola mandataria provvederà al caricamento del file sulla piattaforma;
- costituito: il file dell'offerta economica telematica (SchemaOffertaRound1.xls) dovrà essere sottoscritto, con apposizione della firma digitale, dalla sola impresa mandataria, la quale provvederà anche a caricarlo a sistema.

#### - **B) DEPOSITO DELLA DOCUMENTAZIONE DI DETTAGLIO DI OFFERTA ECONOMICA**

Entro il termine previsto dal timing di gara, le Imprese dovranno anche depositare sulla piattaforma (upload) la documentazione di dettaglio dell'offerta economica, collegandosi alla propria area riservata del sistema telematico CEV, nello spazio della scheda telematica di gara denominato "**Doc. gara" –"Ulteriore**".

Per accedervi sarà necessario selezionare dal menù sulla sinistra dello schermo la voce"Eprocurement" –"Proc. d'acquisto", accedendo alla procedura individuata dall'oggetto **"RIQUALIFICAZIONE URBANA DELLA VIA PAPA GIOVANNI XXIII/via G. MATTEOTTI, FINALIZZATA A CREARE UN'AREA DI AGGREGAZIONE E DI MOSTRA-MERCATO",** cliccando sulla corrispondente lente d'ingrandimento. La documentazione richiesta è la seguente:

- **ALLEGATO\_5\_Dichiarazione relativa agli oneri della sicurezza aziendali e della manodopera.**
- N.B. I valori indicati nelle singole voci dell'offerta presenti nel documento di dettaglio sopra indicato (**ALLEGATO\_5\_**) dovranno necessariamente corrispondere con i valori indicati nelle rispettive voci presenti nel file excel denominato "SchemaOffertaRound1.xls" (offerta economica telematica).

- Ciascun documento richiesto dovrà avere formato.pdf ed essere firmato digitalmente. L'estensione di ciascun file dovrà essere pdf.p7m. La dimensione massima consentita per ciascun file è di 100 MB.
- La firma digitale dovrà essere necessariamente apposta sui documenti richiesti entro il termine ultimo di caricamento della documentazione richiesta (vedi al proposito il timing di gara).
- Per eseguire il caricamento dei documenti a sistema sarà necessario accedere alla scheda di procedura d'acquisto telematica dalla sezione "E-Procurement" – "Proc. d'acquisto", cliccare sull'icona raffigurante una lente d'ingrandimento e accedere alla sezione **"Doc. gara" – "Ulteriore"**.
- Premere il simbolo della cartella in corrispondenza del Nome del documento da caricare e poi all'interno della maschera che si aprirà - premere "Seleziona file", cercare il documento sul proprio PC e premere "Avvia upload".
- Al termine di tale processo il sistema mostrerà l'avvenuto caricamento e invierà una PEC di esito positivo di acquisizione, riportando la data e l'orario in cui il caricamento è avvenuto, la dimensione del documento e il nome dello stesso.
- In caso di partecipazione in Raggruppamento Temporaneo di Imprese e/o Consorzio:
	- costituendo: i documenti .pdf contenenti la documentazione del Dettaglio di offerta economica dovranno essere sottoscritti, con apposizione della firma digitale, sia dal legale rappresentante/procuratore della/e mandante/i sia dal legale rappresentante/procuratore della mandataria. L'impresa designata quale futura mandataria/capogruppo provvederà a caricare la documentazione a sistema;
	- costituito: i documenti .pdf contenenti la documentazione del Dettaglio di offerta economica dovranno essere sottoscritti, con apposizione della firma digitale, dal solo legale rappresentante/procuratore dell'impresa mandataria, il quale provvederà anche a caricarli a sistema.

# **9.** VALUTAZIONE DELLE OFFERTE

L'affidamento del servizio in oggetto avrà luogo sulla base della procedura disciplinata dall'art. 60 del D.Lgs 50/2016 e s.m.i., con applicazione del criterio dell'offerta economicamente più vantaggiosa, di cui all'art. 95 del medesimo decreto.

Gli elementi di valutazione, con i relativi punteggi, sono i seguenti:

- 1. **OFFERTA TECNICA**, da valutarsi sulla base del progetto prodotto in sede di gara sulla base dei criteri dettagliati a seguire. Punteggio complessivo massimo **95/100;**
- 2. **OFFERTA ECONOMICA**, rappresentato dalla percentuale di RIBASSO che il concorrente si offre di applicare all'importo posto a base di gara. Punteggio complessivo massimo **5/100;**

**Il punteggio relativo ALL'OFFERTA TECNICA**, è attribuito sulla base dei criteri di valutazione elencati nella sottostante tabella con la relativa ripartizione dei punteggi. Nella colonna identificata con la dicitura D vengono indicati i "Punteggi discrezionali", per ogni sub criterio, vale a dire i punteggi il cui coefficiente è attribuito in ragione dell'esercizio della discrezionalità spettante alla commissione giudicatrice.

#### *Tabella dei criteri discrezionali (D) di valutazione dell'offerta tecnica*

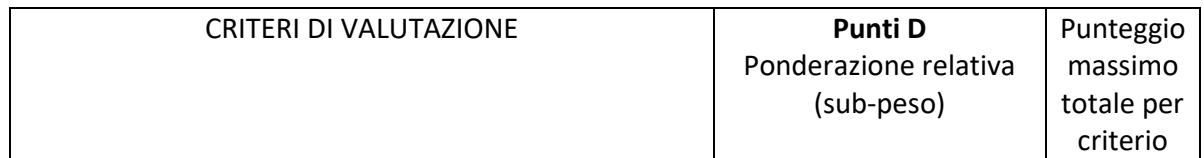

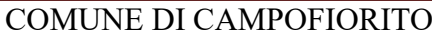

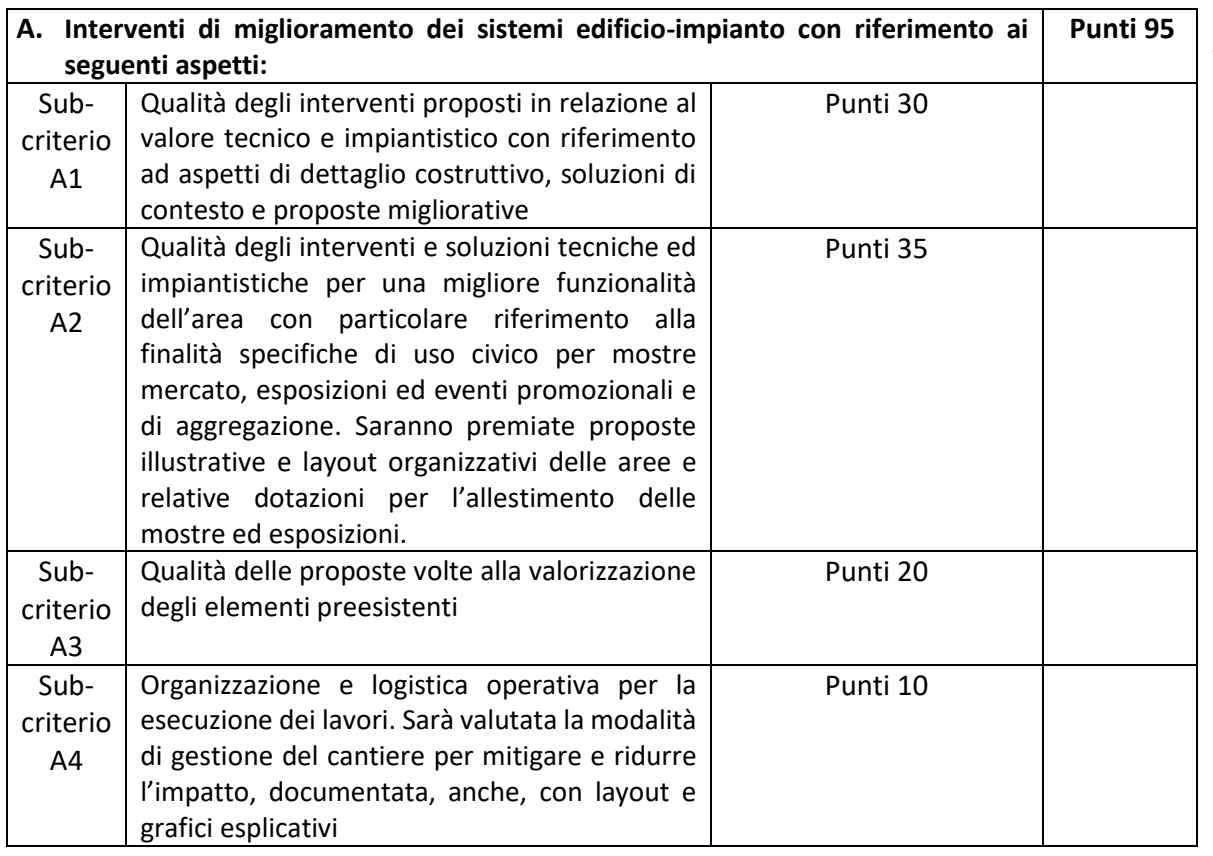

# **10.** VALUTAZIONE DELL'OFFERTA TECNICA

La valutazione dell'offerta tecnica avviene distintamente per ciascuno degli elementi di valutazione di tipo qualitativo e discrezionale dei quali è composta, elencati nella tabella di cui sopra, in base alla documentazione che costituisce l'offerta tecnica contenuta nella DOCUMENTAZIONE TECNICA; ai fini dell'attribuzione dei punteggi relativi agli elementi di natura qualitativa cui è assegnato un punteggio discrezionale si procederà come segue:

- **a)** si procederà distintamente, per ciascuno degli elementi di valutazione come sopra elencati;
- **b)** a ciascun elemento o sub-elemento di valutazione è attribuito un punteggio, variabile tra 0 (zero) e uno, da ciascun commissario, secondo la seguente scala di valori:

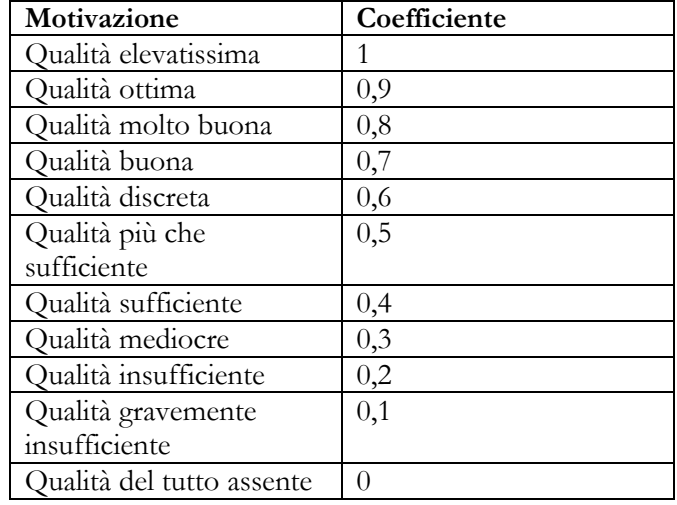

**c)** l'attribuzione dei coefficienti avverrà utilizzando i valori di cui alla precedente lettera b), sulla base dell'autonomo e libero apprezzamento di discrezionalità tecnica di ciascun commissario;

20

- **d)** una volta che ciascun commissario ha attribuito il coefficiente a ciascun concorrente, viene calcolata la media dei coefficienti attribuiti. La Commissione procederà alla c.d. "riparametrazione" con la modalità di seguito riportata, da applicarsi per ciascun subcriterio:
	- al coefficiente più elevato (Ci,max) ottenuto dalla media, viene attribuito il valore 1 (uno),  $V(k)$  i, max = 1;
	- gli altri coefficienti Ci vengono riparametrati, con la formula  $V(k)$  i = Ci / Ci,max, ottenendo quindi i valori V(k) i.
	- I coefficienti riparametrati vengono quindi moltiplicati per il punteggio massimo attribuibile in relazione al sub-elemento.
	- Nei calcoli si assumerà un numero di decimali pari a due con arrotondamento dell'ultimo decimale all'unità superiore se il numero seguente è pari o maggiore di cinque e all'unità inferiore in caso contrario.

# **11.** VALUTAZIONE DELL'OFFERTA ECONOMICA

Quanto all'offerta economica, verrà calcolata secondo la formula di cui appresso con **esp=1**:

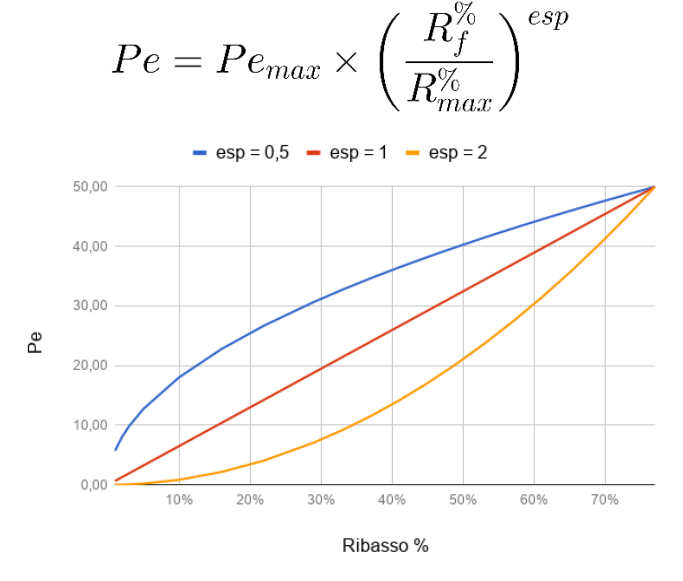

**LA VALUTAZIONE COMPLESSIVA DELL'OFFERTA** avverrà con il metodo aggregativocompensatore, nel rispetto di quanto stabilito dalle Delibera ANAC n. 1005 del 21 settembre 2016 - Linee Guida n. 2, di attuazione del D.Lgs. 18 aprile 2016, n. 50, recanti "Offerta economicamente più vantaggiosa" (deliberata dal Consiglio il 21 settembre 2016), mediante l'applicazione della seguente formula:

La valutazione dell'offerta è effettuata con la seguente formula:

 $P_i = C_{ai} \times P_a + C_{bi} \times P_b + \ldots$ ...  $C_{ni} \times P_n$ 

*dove*

*Pi=punteggio concorrente i; Cai=coefficiente criterio di valutazione a, del concorrente i; Cbi=coefficiente criterio di valutazione b, del concorrentei; ....................................... Cni=coefficiente criterio di valutazione n,del concorrente i; Pa=peso criterio di valutazione a; Pb=peso criterio di valutazione b;*

*……………………………*

21

*Pn=peso criterio di valutazione n.*

# **12.** SVOLGIMENTO OPERAZIONI DI GARA: VERIFICA DOCUMENTAZIONE AMMINISTRATIVA

La prima seduta pubblica avrà luogo presso la sede del COMUNE DI CAMPOFIORITO via A. Gramsci, 90 o in **IN WEB CONFERENCE: in ogni caso sarà comunicato almeno due giorni prima della data fissata, a tutti i concorrenti. V**i potranno partecipare i legali rappresentanti/procuratori delle imprese interessate oppure persone munite di specifica delega. In assenza di tali titoli, la partecipazione è ammessa come semplice uditore.

Tale seduta pubblica, se necessario, sarà aggiornata ad altra ora o a giorni successivi, nel luogo, nella data e negli orari che saranno comunicati ai concorrenti a mezzo del sistema telematico CEV almeno **due giorni** prima della data fissata.

Le successive sedute pubbliche saranno comunicate ai concorrenti a mezzo del sistema telematico CEV almeno due giorni prima della data fissata.

#### **La commissione aggiudicatrice procederà, nella prima seduta pubblica**, a:

- a) verificare la completezza e la conformità della documentazione amministrativa a quanto richiesto nel presente disciplinare;
- b) attivare la procedura di soccorso istruttorio di cui al precedente par. 5 ;
- c) redigere apposito verbale relativo alle attività svolte;
- d) adottare il provvedimento che determina le esclusioni e le ammissioni dalla procedura di gara, provvedendo altresì agli adempimenti di cui all'art. 76, comma 2 bis, del Codice.

Ai sensi dell'art. 85, comma 5, primo periodo del Codice, la stazione appaltante si riserva di chiedere agli offerenti, in qualsiasi momento nel corso della procedura, di presentare tutti i documenti complementari o parte di essi, qualora questo sia necessario per assicurare il corretto svolgimento della procedura.

Tale verifica avverrà, ai sensi degli artt. 81 e 216, comma 13 del Codice, attraverso l'utilizzo del sistema AVCpass, reso disponibile dall'ANAC, con le modalità di cui alla delibera n. 157/2016.

# **13.** COMMISSIONE AGGIUDICATRICE

La commissione aggiudicatrice è nominata, ai sensi 77 e dell'art. 216, comma 12 del Codice e dell'art. 9 della legge regionale 12/2011 e s.m.i., dopo la scadenza del termine per la presentazione delle offerte ed è composta da un numero dispari pari a n. tre membri, esperti nello specifico settore cui si riferisce l'oggetto del contratto. In capo ai commissari non devono sussistere cause ostative alla nomina ai sensi dell'art. 77, comma 9, del Codice. A tal fine i medesimi rilasciano apposita dichiarazione alla stazione appaltante.

La commissione aggiudicatrice è responsabile della valutazione delle offerte tecniche ed economiche dei concorrenti e fornisce ausilio al RUP nella valutazione della congruità delle offerte tecniche (cfr. Linee guida n. 3 del 26 ottobre 2016, aggiornate al D.Lgs. 56 del 19/4/2017 con deliberazione del Consiglio n. 1007 dell'11 ottobre 2017).

La stazione appaltante pubblica, sul profilo di committente, nella sezione "amministrazione trasparente" la composizione della commissione giudicatrice e i curricula dei componenti, ai sensi dell'art. 29, comma 1 del Codice.

# **14.** VALUTAZIONE DELLE OFFERTE TECNICHE ED 22 ECONOMICHE

Una volta effettuato, in seduta pubblica, il controllo della documentazione amministrativa, la commissione aggiudicatrice, procederà, sempre in seduta pubblica, all'apertura dell'offerta tecnica e alla verifica della presenza dei documenti richiesti dal presente disciplinare.

In una o più sedute riservate la commissione procederà all'esame ed alla valutazione delle offerte tecniche e all'assegnazione dei relativi punteggi applicando i criteri e le formule indicati nel bando e nel presente disciplinare.

Successivamente, in seduta pubblica, la commissione darà lettura dei punteggi (già riparametrati) attribuiti alle singole offerte tecniche, darà atto delle eventuali esclusioni dalla gara dei concorrenti.

Nella medesima seduta, o in una seduta pubblica successiva, la commissione procederà all'apertura dell'offerta economica e quindi alla relativa valutazione, che potrà avvenire anche in successiva seduta riservata, secondo i criteri e le modalità descritte al punto 9.

La stazione appaltante procederà dunque all'individuazione dell'unico parametro numerico finale per la formulazione della graduatoria, ai sensi dell'art. 95, comma 9 del Codice.

Nel caso in cui le offerte di due o più concorrenti ottengano lo stesso punteggio complessivo, ma punteggi differenti per il prezzo e per tutti gli altri elementi di valutazione, sarà collocato, non utilizzando la piattaforma, primo in graduatoria il concorrente che ha ottenuto il miglior punteggio sull'offerta tecnica.

Nel caso in cui le offerte di due o più concorrenti ottengano lo stesso punteggio complessivo e gli stessi punteggi parziali per il prezzo e per l'offerta tecnica, si procederà mediante sorteggio in seduta pubblica.

All'esito delle operazioni di cui sopra, la commissione, in seduta pubblica, verifica la graduatoria e rimette gli atti al RUP per procedere ai sensi di quanto previsto al punto 23.

Qualora individui offerte che superano la soglia di anomalia di cui all'art.97, comma 3 del Codice, e in ogni altro caso in cui, in base a elementi specifici, l'offerta appaia anormalmente bassa, la commissione chiude la seduta pubblica dando comunicazione al RUP, che procederà secondo quanto indicato al successivo punto 22.

In qualsiasi fase delle operazioni di valutazione delle offerte tecniche ed economiche, la commissione provvede a comunicare, tempestivamente al RUP-che procederà, sempre, ai sensi dell'art. 76, comma 5, lett. b) del Codice -i casi di esclusione da disporre per:

- mancata separazione dell'offerta economica dall'offerta tecnica ovvero l'inserimento di elementi concernenti il prezzo in documenti contenuti nella documentazione amministrativa e/o tecnica;
- presentazione di offerte parziali, plurime, condizionate, alternative nonché irregolari, ai sensi dell'art. 59, comma 3, lett. a) del Codice, in quanto non rispettano i documenti di gara, ivi comprese le specifiche tecniche;
- presentazione di offerte inammissibili, ai sensi dell'art. 59, comma 4 lett. a) e c) del Codice, in quanto la commissione giudicatrice ha ritenuto sussistenti gli estremi per informativa alla Procura della Repubblica per reati di corruzione o fenomeni collusivi o ha verificato che l'offerta è in aumento rispetto all'importo a base di gara.

# **15.** VERIFICA DI ANOMALIA DELLE OFFERTE

Al ricorrere dei presupposti di cui all'art. 97, comma 3, del Codice, e in ogni altro caso in cui, in base a elementi specifici, l'offerta appaia anormalmente bassa (art. 97, comma 6 ultimo periodo, del Codice), il RUP, avvalendosi, se ritenuto necessario, della commissione, valuta la congruità, serietà, sostenibilità e realizzabilità delle offerte che appaiono anormalmente basse.

23

La congruità delle offerte è valutata sulle offerte che presentano sia i punti relativi al prezzo, sia la somma dei punti relativi agli altri elementi di valutazione, entrambi pari o superiori ai 4/5 (quattro quinti) dei corrispondenti punti massimi previsti dal bando di gara.

Il calcolo di cui al precedente periodo è effettuato ove il numero delle offerte ammesse sia pari o superiore a 3 (tre).

Si procede a verificare la prima migliore offerta anormalmente bassa. Qualora tale offerta risulti anomala, si procede con le stesse modalità nei confronti delle successive offerte, fino ad individuare la migliore offerta ritenuta non anomala. È facoltà della stazione appaltante procedere contemporaneamente alla verifica di congruità di tutte le offerte anormalmente basse.

Il RUP richiede per iscritto al concorrente la presentazione, per iscritto, delle spiegazioni, se del caso indicando le componenti specifiche dell'offerta ritenute anomale.

A tal fine, assegna un termine non inferiore a quindici giorni dal ricevimento della richiesta. Tale termine è perentorio.

Il RUP, con l'eventuale supporto della commissione, esamina in seduta riservata le spiegazioni fornite dall'offerente e, ove le ritenga non sufficienti ad escludere l'anomalia, può chiedere, anche mediante audizione orale, ulteriori chiarimenti, assegnando un termine massimo per il riscontro. Il RUP esclude, ai sensi degli articoli 59, comma 3 lett. c) e 97, commi 5 e 6 del Codice, le offerte che, in base all'esame degli elementi forniti con le spiegazioni risultino, nel complesso, inaffidabili e procede ai sensi del seguente articolo 16.

# **16.** AGGIUDICAZIONE DELL'APPALTO E STIPULA DEL CONTRATTO

All'esito delle operazioni di cui sopra il RUP formulerà la proposta di aggiudicazione in favore del concorrente che ha presentato la migliore offerta, chiudendo le operazioni di gara.

Si procederà all'aggiudicazione anche in presenza di una sola offerta valida, sempre che sia ritenuta congrua e conveniente.

Qualora nessuna offerta risulti conveniente o idonea in relazione all'oggetto del contratto, la stazione appaltante si riserva la facoltà di non procedere all'aggiudicazione ai sensi dell'art. 95, comma 12 del Codice.

La verifica dei requisiti generali e speciali avverrà, ai sensi dell'art. 85, comma 5 Codice, sull'offerente cui la stazione appaltante ha deciso di aggiudicare l'appalto.

Prima dell'aggiudicazione, la stazione appaltante, ai sensi dell'art. 85 comma 5 del Codice, richiede al concorrente cui ha deciso di aggiudicare l'appalto di presentare i documenti complementari aggiornati conformemente all'articolo 86 e, se del caso, all'articolo 87.

La stazione appaltante può invitare gli operatori economici a integrare i certificati richiesti ai sensi degli articoli 86 e 87.

Ai sensi dell'art. 95, comma 10, la stazione appaltante prima dell'aggiudicazione procede, laddove non effettuata in sede di verifica di congruità dell'offerta, alla valutazione di merito circa il rispetto di quanto previsto dall'art. 97, comma 5, lett. d) del Codice.

La stazione appaltante, previa verifica ed approvazione della proposta di aggiudicazione ai sensi degli artt. 32, comma 5 e 33, comma 1 del Codice, aggiudica l'appalto.

È autorizzata ( *ex art. 8 della legge 120/2020*) l'esecuzione del contratto in via d'urgenza ai sensi dell'[articolo 32, comma 8, del decreto legislativo n. 50 del 2016,](https://www.bosettiegatti.eu/info/norme/statali/2016_0050.htm#032) nelle more della verifica dei requisiti di cui all'[articolo 80 del medesimo decreto legislativo,](https://www.bosettiegatti.eu/info/norme/statali/2016_0050.htm#080) nonché dei requisiti di qualificazione previsti per la partecipazione alla procedura;

In caso di esito negativo delle verifiche, la stazione appaltante procederà alla revoca dell'aggiudicazione, alla segnalazione all'ANAC nonché all'incameramento della garanzia

2<sub>4</sub>

provvisoria. La stazione appaltante aggiudicherà, quindi, al secondo graduato procedendo altresì, alle verifiche nei termini sopra indicati.

Nell'ipotesi in cui l'appalto non possa essere aggiudicato neppure a favore del concorrente collocato al secondo posto nella graduatoria, l'appalto verrà aggiudicato, nei termini sopra detti, scorrendo la graduatoria.

Fino al 30/06/2023, come previsto dall'art. 3 del D.L. 76/2020 (decreto semplificazione), per le verifiche antimafia si procede mediante rilascio della informativa liberatoria provvisoria immediatamente conseguente alla consultazione della Banca dati nazionale unica della documentazione antimafia. Tale informativa consente di stipulare il contratto sotto condizione risolutiva.

Ai sensi dell'art. 93, commi 6 e 9 del Codice, la garanzia provvisoria verrà svincolata, all'aggiudicatario, automaticamente al momento della stipula del contratto; agli altri concorrenti, verrà svincolata tempestivamente e comunque entro trenta giorni dalla comunicazione dell'avvenuta aggiudicazione.

La stazione appaltante procede alla stipula del contratto anche in assenza dell'informativa antimafia, salvo il successivo recesso dal contratto laddove siano successivamente accertati elementi relativi a tentativi di infiltrazione mafiosa di cui all'art. 92, comma 4 del d.lgs. 159/2011.

All'atto della stipulazione del contratto, l'aggiudicatario deve presentare la garanzia definitiva da calcolare sull'importo contrattuale, secondo le misure e le modalità previste dall'art. 103 del Codice.

Il contratto è soggetto agli obblighi in tema di tracciabilità dei flussi finanziari di cui alla l.13 agosto 2010, n. 136.

Nei casi di cui all'art. 110 comma 1 del Codice la stazione appaltante interpella progressivamente i soggetti che hanno partecipato alla procedura di gara, risultanti dalla relativa graduatoria, al fine di stipulare un nuovo contratto per l'affidamento dell'esecuzione o del completamento del servizio/fornitura/lavori.

**Le spese relative alla pubblicazione del bando e dell'avviso sui risultati della procedura di affidamento, ai sensi dell'art. 216, comma 11 del Codice e del d.m. 2 dicembre 2016 (GU 25.1.2017 n. 20), sono a carico dell'aggiudicatario e dovranno essere rimborsate alla stazione appaltante entro il termine di sessanta giorni dall'aggiudicazione**.

L'importo presunto delle spese di pubblicazione è pari a **€ 918,66**. La stazione appaltante comunicherà all'aggiudicatario l'importo effettivo delle suddette spese, nonché le relative modalità di pagamento.

Sono a carico dell'aggiudicatario tutte le spese contrattuali, gli oneri fiscali quali imposte e tasse ivi comprese quelle di registro ove dovute -relative alla stipulazione del contratto.

Ai sensi dell'art. 105, comma 2, del Codice l'affidatario comunica, per ogni sub-contratto che non costituisce subappalto, l'importo e l'oggetto del medesimo, nonché il nome del sub-contraente, prima dell'inizio della prestazione.

L'affidatario deposita, prima o contestualmente alla sottoscrizione del contratto di appalto, i contratti continuativi di cooperazione, servizio e/o fornitura di cui all'art. 105, comma 3, lett. c bis) del Codice.

# **17.** DEFINIZIONE DELLE CONTROVERSIE

In tema di giurisdizione e competenza relativamente all' organismo responsabile delle procedure di ricorso valgono le regole di cui al Codice del Processo Amministrativo (D. Lgs. 104/10) e del Codice di Procedura Civile.

# **18.** TRATTAMENTO DEI DATI PERSONALI <sup>25</sup>

Ai sensi e per gli effetti del Regolamento UE 2016/679, si informa che si procederà al trattamento dei dati personali forniti da ciascun concorrente con la presentazione dell'offerta nei limiti e secondo quanto indicato nell'informativa allegata alla documentazione di gara. Il trattamento dei dati verrà effettuato in modo da garantirne la sicurezza e la riservatezza, e potrà essere attuato mediante strumenti manuali, informatici e telematici idonei a trattarli nel rispetto delle regole di sicurezza previste dal Regolamento.

## **CAMPOFIORITO 17/10/2022**

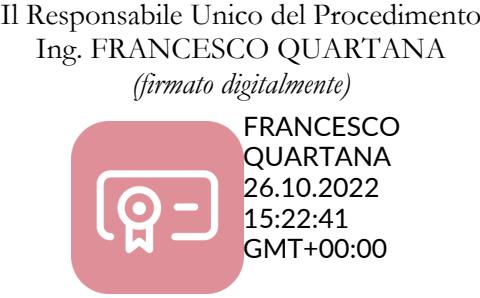